# IQRA NATIONAL UNIVERSITY PESHAWAR

NAME SHARIQ

ID 13698

SUBJECT DATAWARE HOUSE LAB

#### Steps required to login oracle 12c

- 1. First we will open the file dbca.bat from search menu.
- 2. Create pluggable database.
- 3. Create Pluggable Database using PDB file set.
- 4. IN metadata file we will put "Sampleschema.xml.
- 5. Then by selecting next we will add Database name such as "shariq"
- 6. Then we will set the location.
- 7. Then we will select username and password and set accordingly.
- 8. Then we will select finish and hence our database is created successfully.

9. Then we will check through command either our database is created or not.

## Adding data to oracle 12c:

- 1. Now for adding data we will go through several steps.
- 2. First write create table with the name declaration.
- 3. Then name the table according to your description.
- 4. Such as name, age, dob etc.

5. For adding the data to corresponding field we use the command add to name()

6. As like this we will assign more values to the corresponding fields.

7. Hence our database is created with collection of data and we can access it by using the name of the database.

#### Snowflake Schema in Data Warehouse Model

Introduction: The snowflake schema is a variant of the star schema. Here, the centralized fact table is connected to multiple dimensions. In the snowflake schema, dimension are present in a normalized from in multiple related tables. The snowflake structure materialized when the dimensions of a star schema are detailed and highly structured, having several levels of relationship, and the child tables have multiple parent table. The snowflake effect affects only the dimension tables and does not affect the fact tables.

## Example table for oracle 12c:

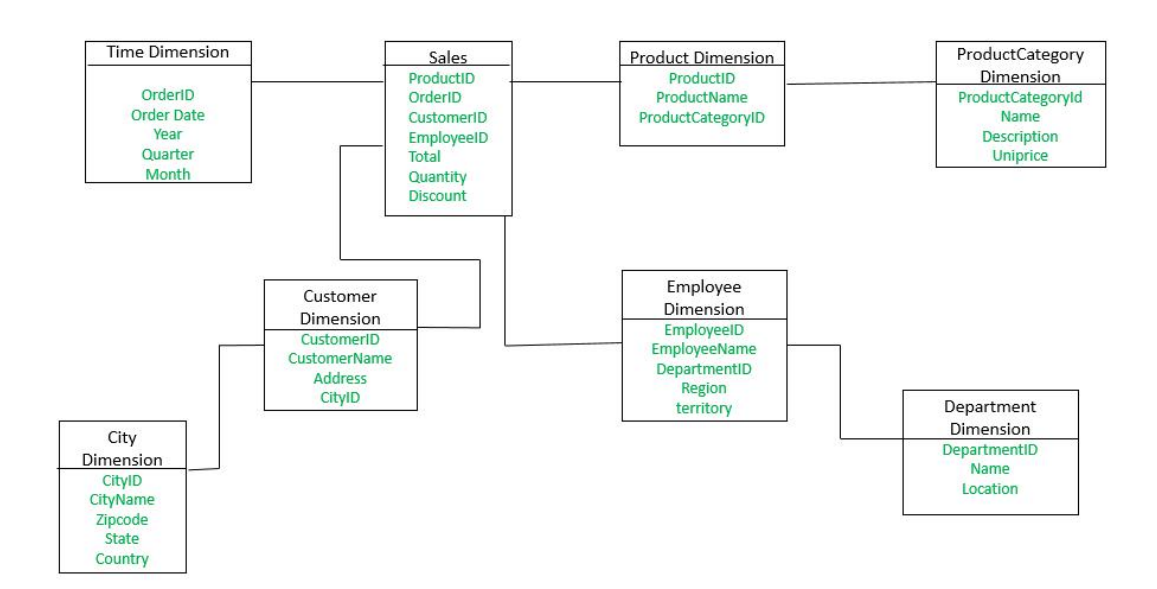